# **FOSSY登録手順**

◆登録前に、各試験・講習の実施要項およびFOSSY利用規約も併せて 必ずご一読ください。

※FOSSY利用規約は、FOSSYログインページよりご確認いただけます。

◆本登録手順はすべての試験共通です。 試験によって講習の有無等により、画面の表示が若干異なります。

## **はじめに動作環境をご確認ください**

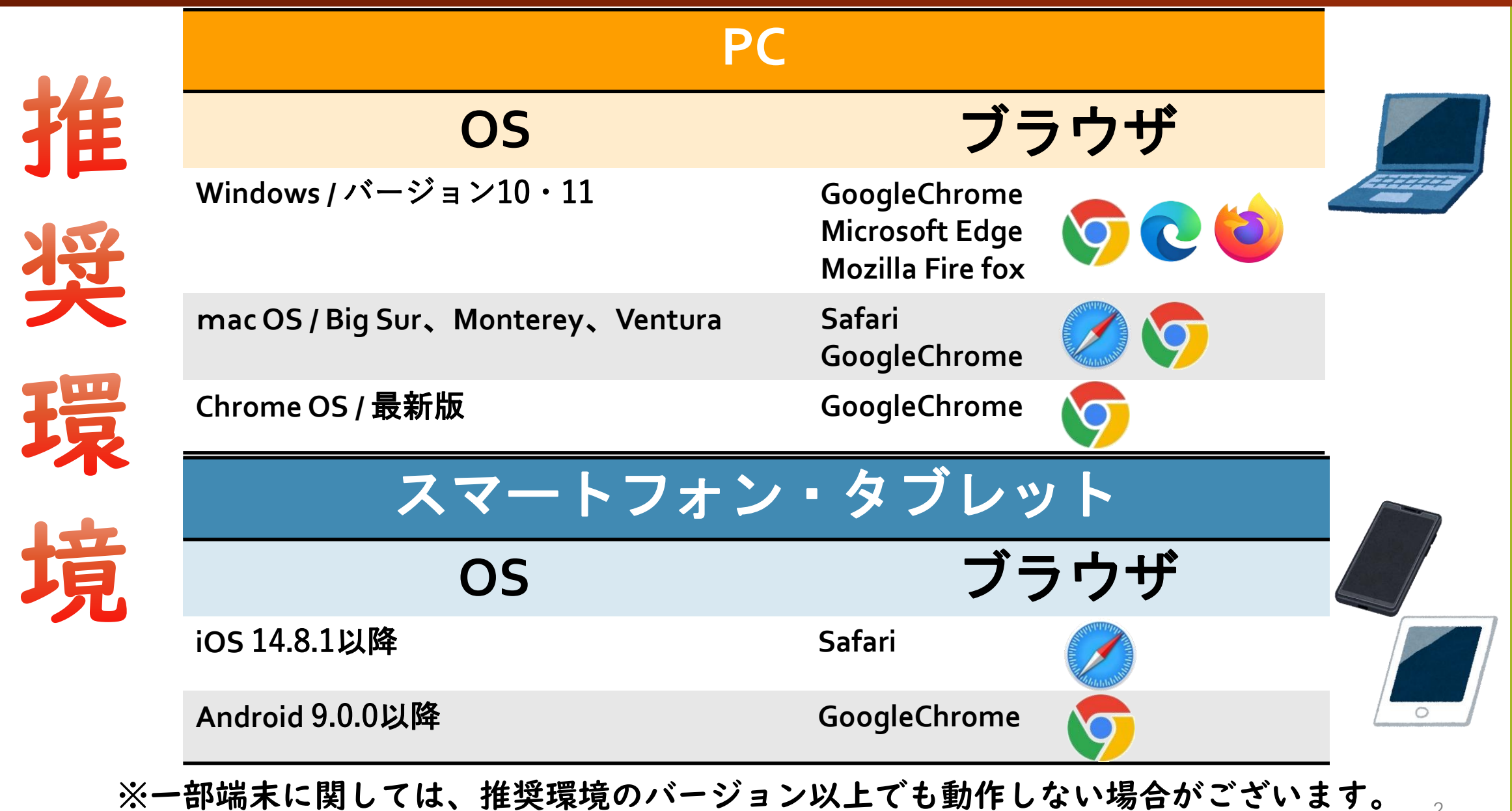

 $\mathfrak{I}$ 

## **出願時の注意事項**

- ◆受験を希望する会場を指定ののち上記の内容で出願する を押した時点で出願されたものと見なします。 ◆出願後、希望会場を変更することはできません。 また、誤って選択した場合も変更できかねますので ご注意ください。
- ◆出願後、受験者を別の方に変更することはできません。

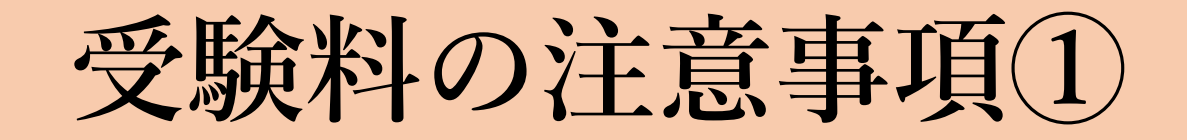

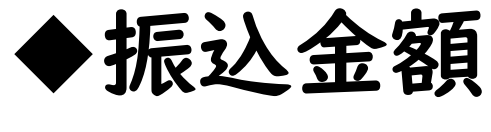

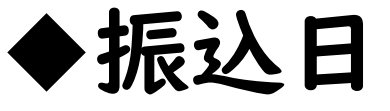

◆振込名義人

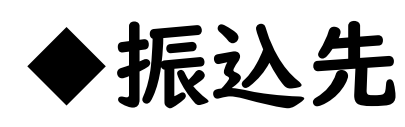

#### 上記4点が確認できること

※振込明細に記載された口座の残高は 見えないように消すまたは隠していただいて 構いません。

※振込先口座番号は、

各試験の要項にてご確認ください。

※振込手数料は、ご負担ください。

## ◆併願できる試験の場合

受験料を併せてお振込いただき 振込明細余白に"併願受験"とご記載ください

(例①)給与計算実務能力検定2級と1級を受験

 $8,000+10,000=18,000H$ 

(例②)サプリメントマイスタと

健康食品コーディーネーター

を受験

 $8,000+11,000=19,000H$ 

【併願受験された場合の認定登録料について】

併願受験した試験いずれも合格し、 両資格とも認定登録する場合には 認定登録料は併せてお振込みいただいて構いません。

振込明細の余白に、下記のようにご記載ください。 (例)給与計算実務能力検定1級 給与計算実務能力検定2級 認定登録料

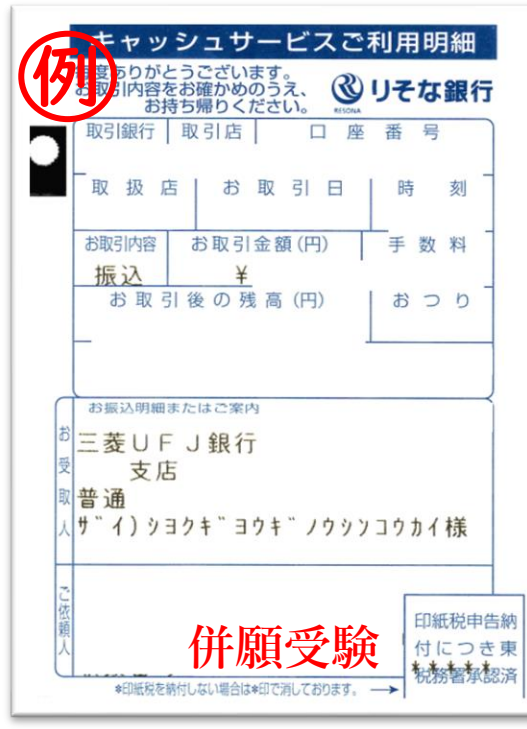

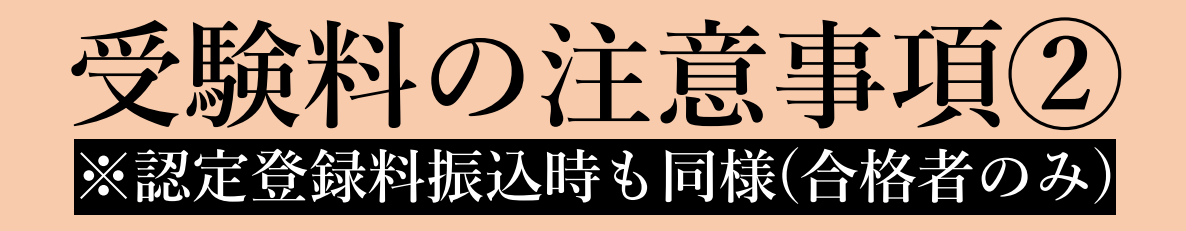

### ◆会社名義や家族名義などで 振込する場合

受験者本人以外の名義でお振込みの場合は、 振込明細の余白に受験者本人の氏名をご記載 ください。

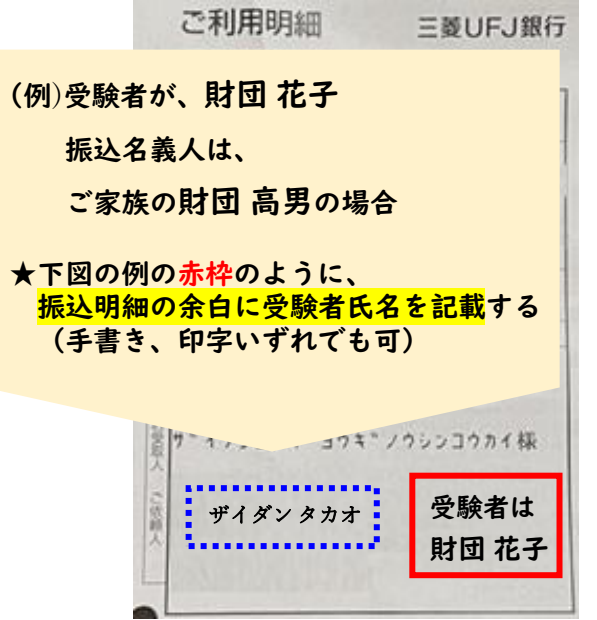

## ◆会社等で複数人分の振込を

#### まとめて行う場合

受験者本人以外の名義でお振込みの場合 振込明細の余白に、受験者本人の氏名を ご記載ください。

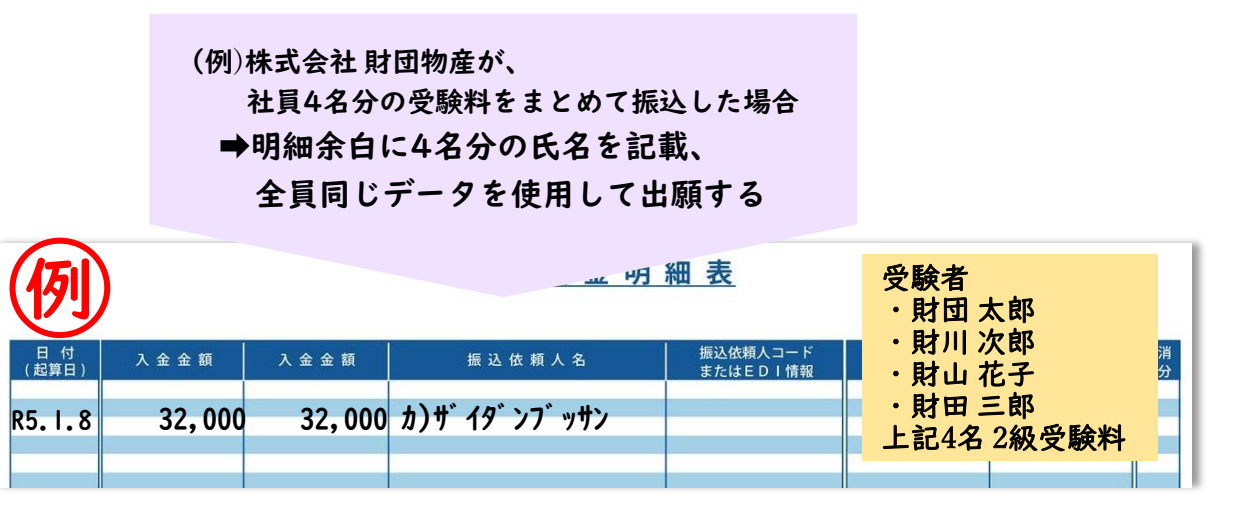

**顔写真について**

◆FOSSYにアップロードした顔写真は、 受験票および合格後に認定証(カード型)を作成する際に使用します。 下記の点にご注意ください。

**スマートフォン及びタブレットを利用の場合、 データをアップロードする際に、"写真または動画を撮る"など、その場でカメラを起動して顔写真を撮影することを 選択できる場合があります。(※端末の種類、設定による) ただし、一部の端末では上記のタイミングで撮影した写真データをそのままアップロードすると、反映されない場合があります。 そのため、アカウント作成前に予め撮影し保存しておく、または他の既存のデータをご用意いただき、 アップロードしていただくことを推奨いたします。**

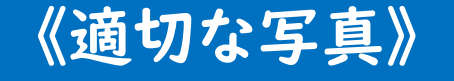

ファイル形式:JPEG サイズ:8MBまで

カラー、白黒は問わない

申請前3ヶ月以内に撮影したもの

胸から上(目安)、無帽で正面を向いている 顔全体がはっきりと分かる写真

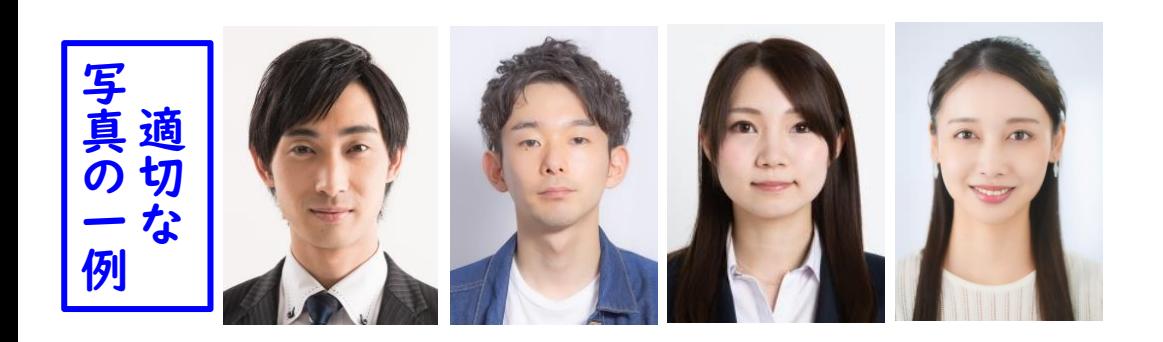

#### 《不適切な写真の一例》

現像済の写真現物を撮影したもの (例)パスポート、運転免許証等含む

顔を傾けている、正面を向いていない

マスクをしている等、顔の一部が隠れている

不鮮明である

受験者本人以外が写っている

撮影の距離がアップすぎるまたは全身 (受験票印刷時、認定証を作成した際に顔が確認できません)

※試験当日の本人確認が難しい顔写真データを除き 適切な写真でない場合も、

受験票および認定証の作成に使用することを承諾した ものと見做し、承認いたします。

 $\bigstar$ 本人確認が難しい写真データの場合は、不備扱いとなります。

**手続きの不備について**

#### 受付は不備の無い方より行いますので、 受験要項およびFOSSY登録手順をよくご確認いただき、 不備の無いようにご出願ください。

#### ◆振込明細をアップロードしていない

受験料を振込しているものの、振込明細の画像データ をアップロードしていない方が多いです!! 振込がお済みでも、出願の申込締切までにデータを アップロードしていない場合は、ご自身の意思で辞退 したと見なします。

出願の申込締切に上記手続きが間に合わないと、途中 までお手続きを進めていただいていても、自己都合で のキャンセル扱いとなり、受験いただけません。 その場合も、受験料の返金は出来かねます。

☆出願内容に不備がある場合 ➡事務局よりメールが届く(右図参照) 本文に記載のURLよりFOSSYへログインし、 マイページの **事務局より連絡** をクリック 差し戻し理由をよくご確認の上、ご対応ください。 この時点でのステータスは"出願中 - 事務局より連絡"

◆住所を正しい欄に入力していない →市区町村 / 丁目・番地 / 建物名は ◆生年月日の選択誤り →西暦の年数に 2023年(初めに表示された年数) を選択している ◆振込明細が不適切 →◎必要な情報4点が写っていない (振込日・振込先・振込名義・振込金額) ◎当試験の受験料の振込明細ではない

それぞれ別の欄に入力してください。 (例) 正:港区六本木 / 3-16-14 / KYビル4階 誤:港区 / 六本木3-16-14 / KYビル4階 ◆書類送付先に勤務先を選択して いるが、会社名の欄が未入力

→書類送付先を勤務先にした場合、 会社名の入力は必須です。

7

◆特記事項の入力欄に、試験当日と無関係の事柄の入力をしている →特記事項入力欄は、受験にあたり特別な配慮を必要とされる方向けの記入欄です。 無い場合の"特になし"や、質問や感想を入力された場合は不備となります。

[Fossy] 支払いについて N noreply@fossy.link ご登録いただいた支払い場報について、事務局よりメッセージが届いております。 Fossy にログインいただま、ステータスの「事務局より連絡」をクリックし内容をご確認ください、 ps://fossy.link/

※TEL(03-5545-5528)またはEmail(office@fos.or.jp)にて連絡する場合もございます。

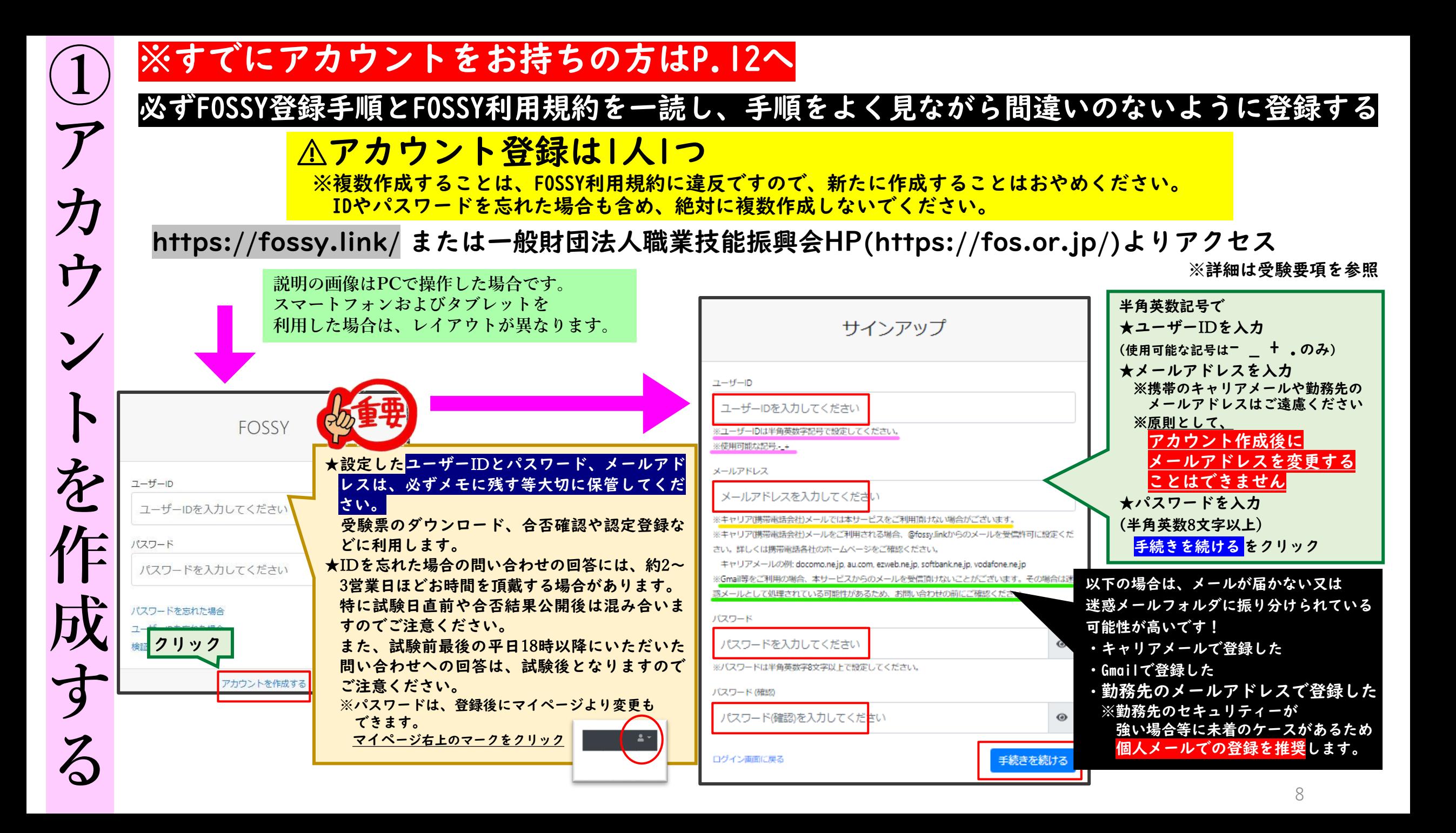

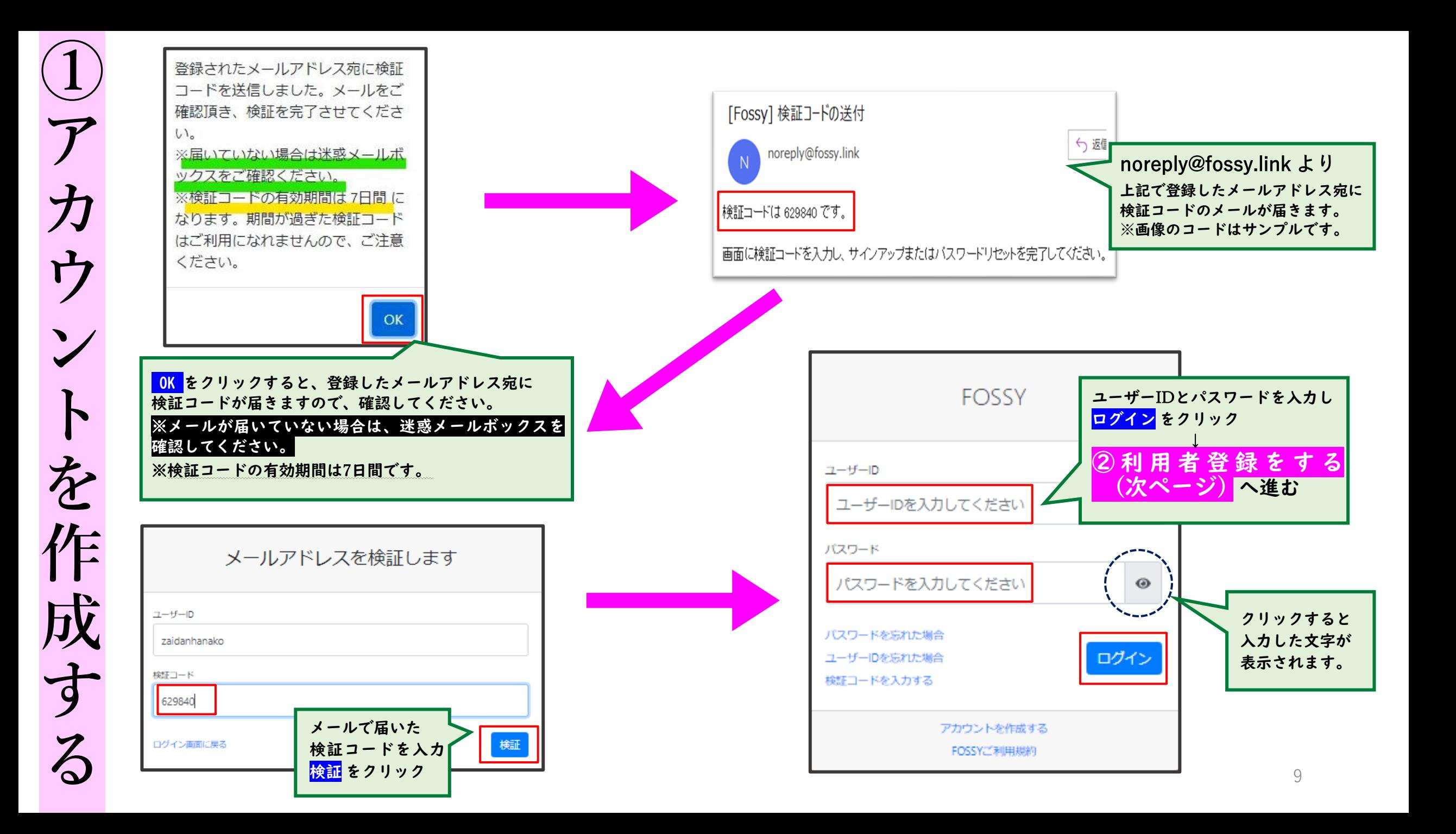

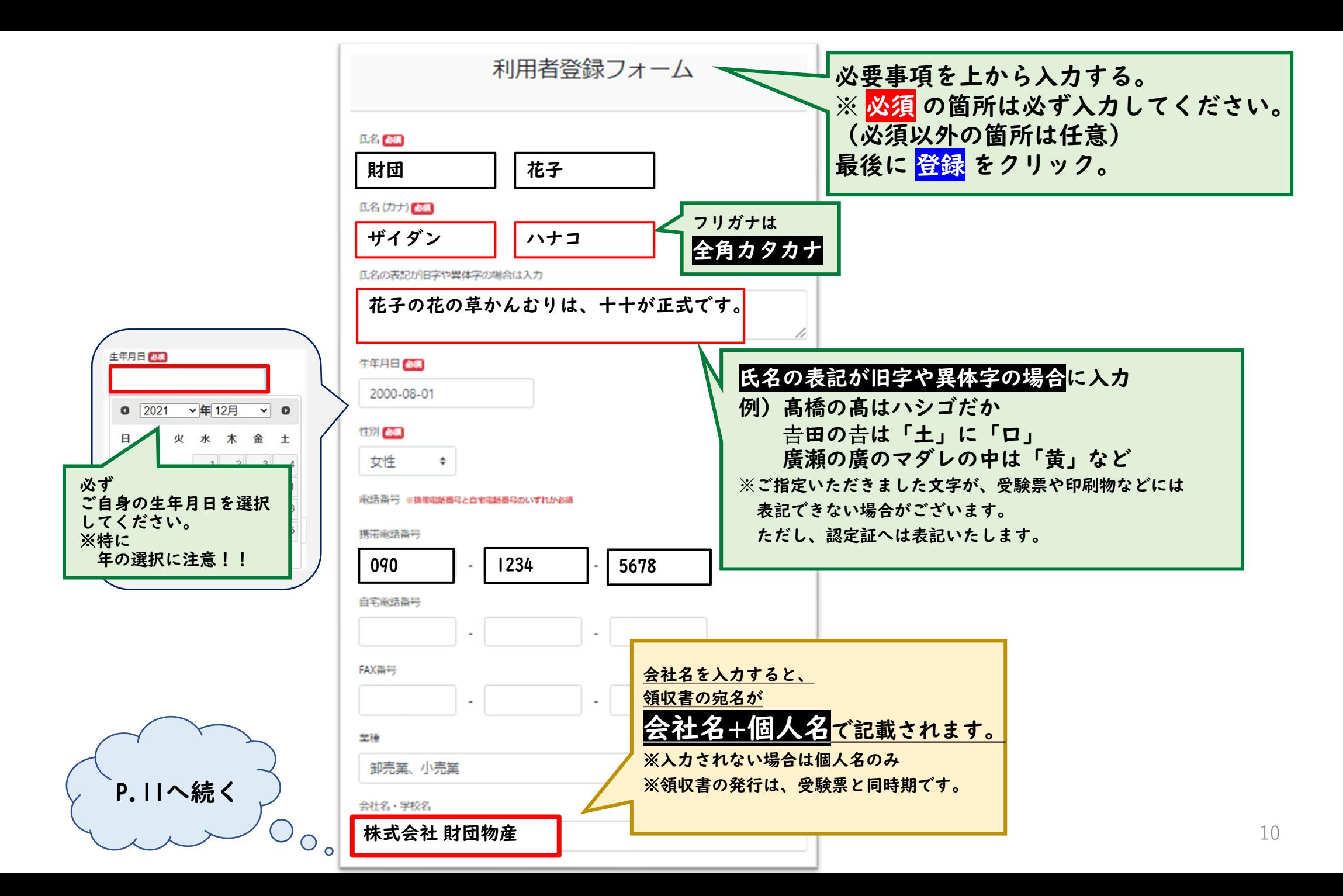

**②**

**利**

**用**

**者**

**登**

**録**

**を**

**す**

**る**

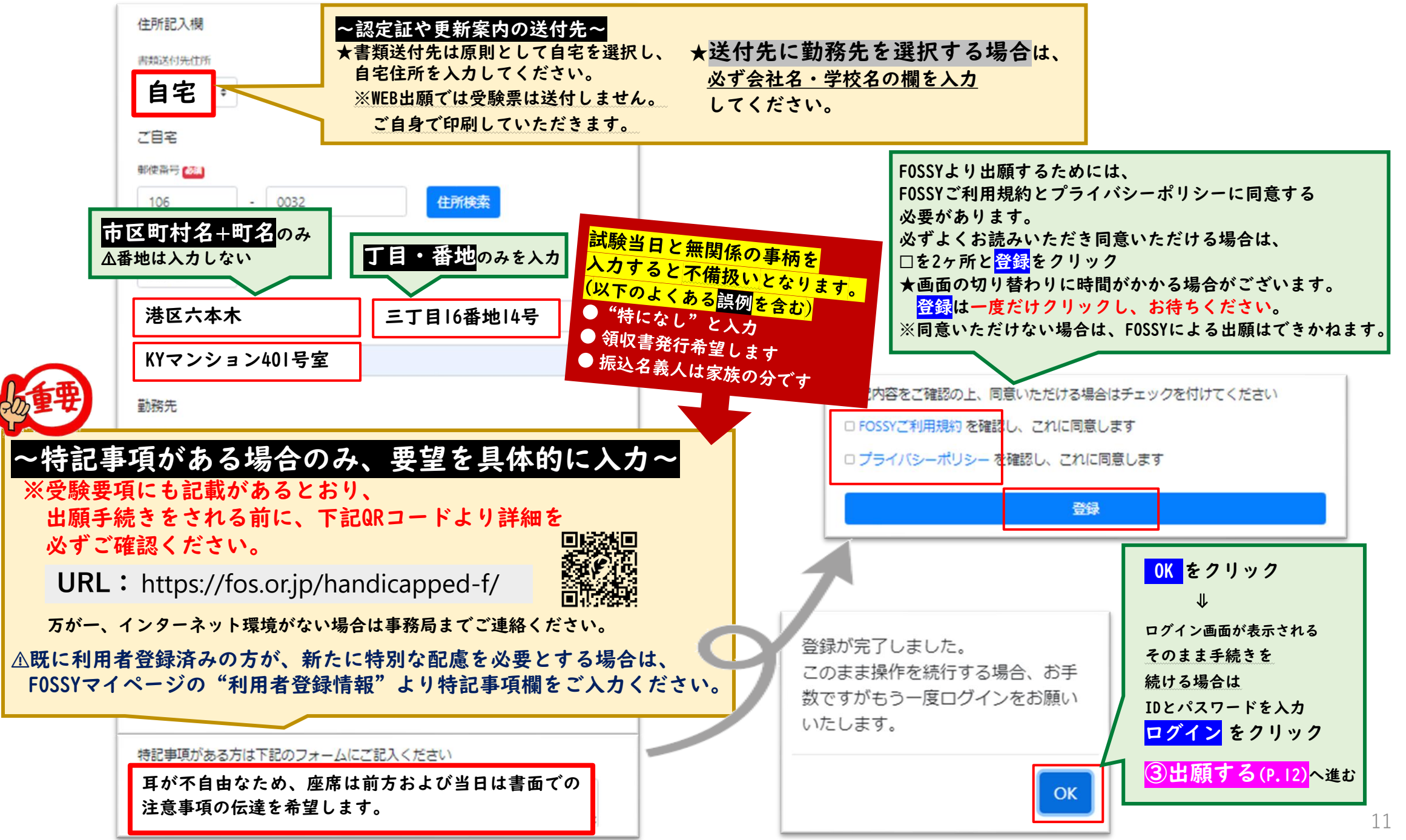

**② 利 用 者 登 録 を す る**

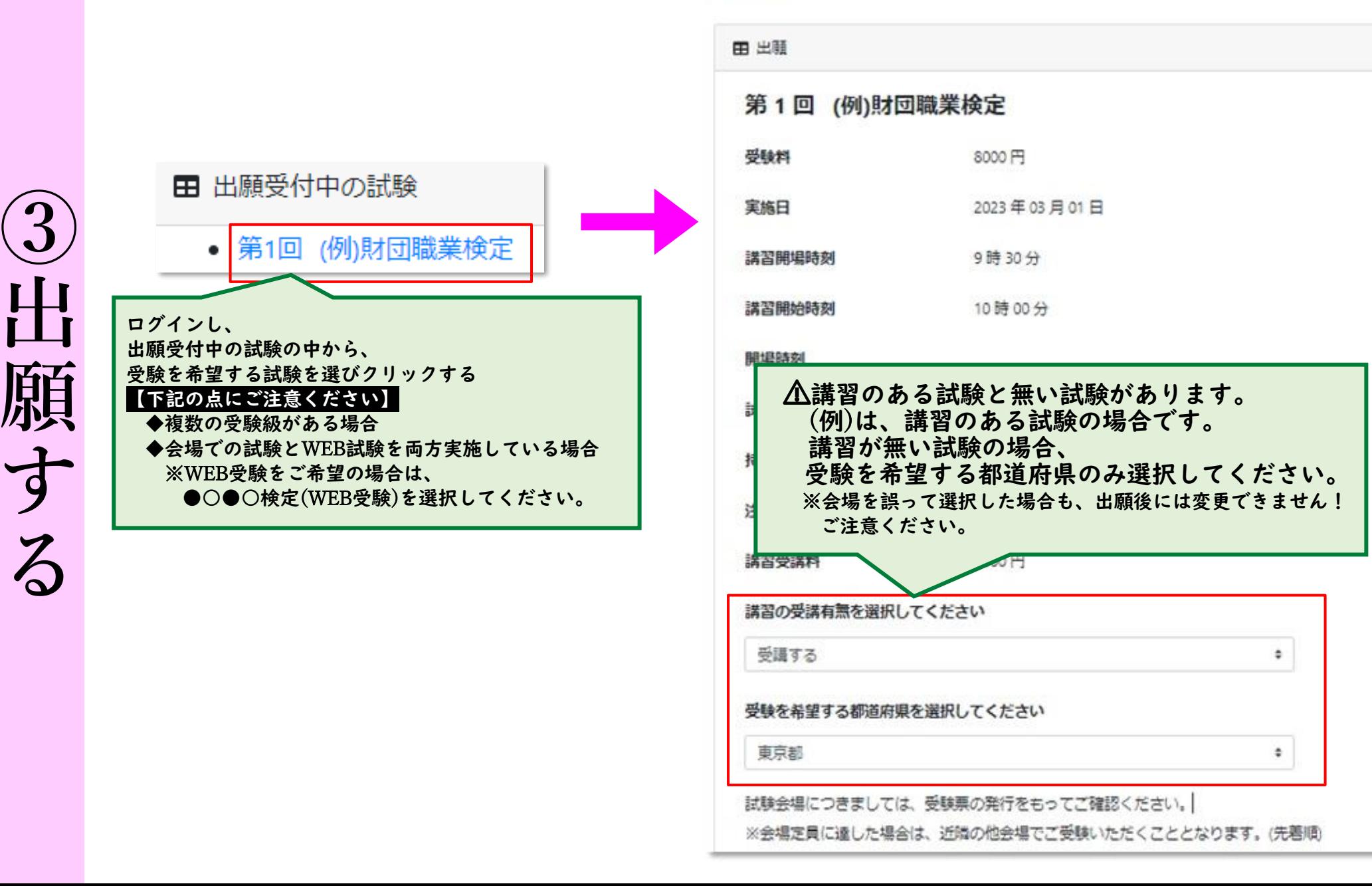

出願

12

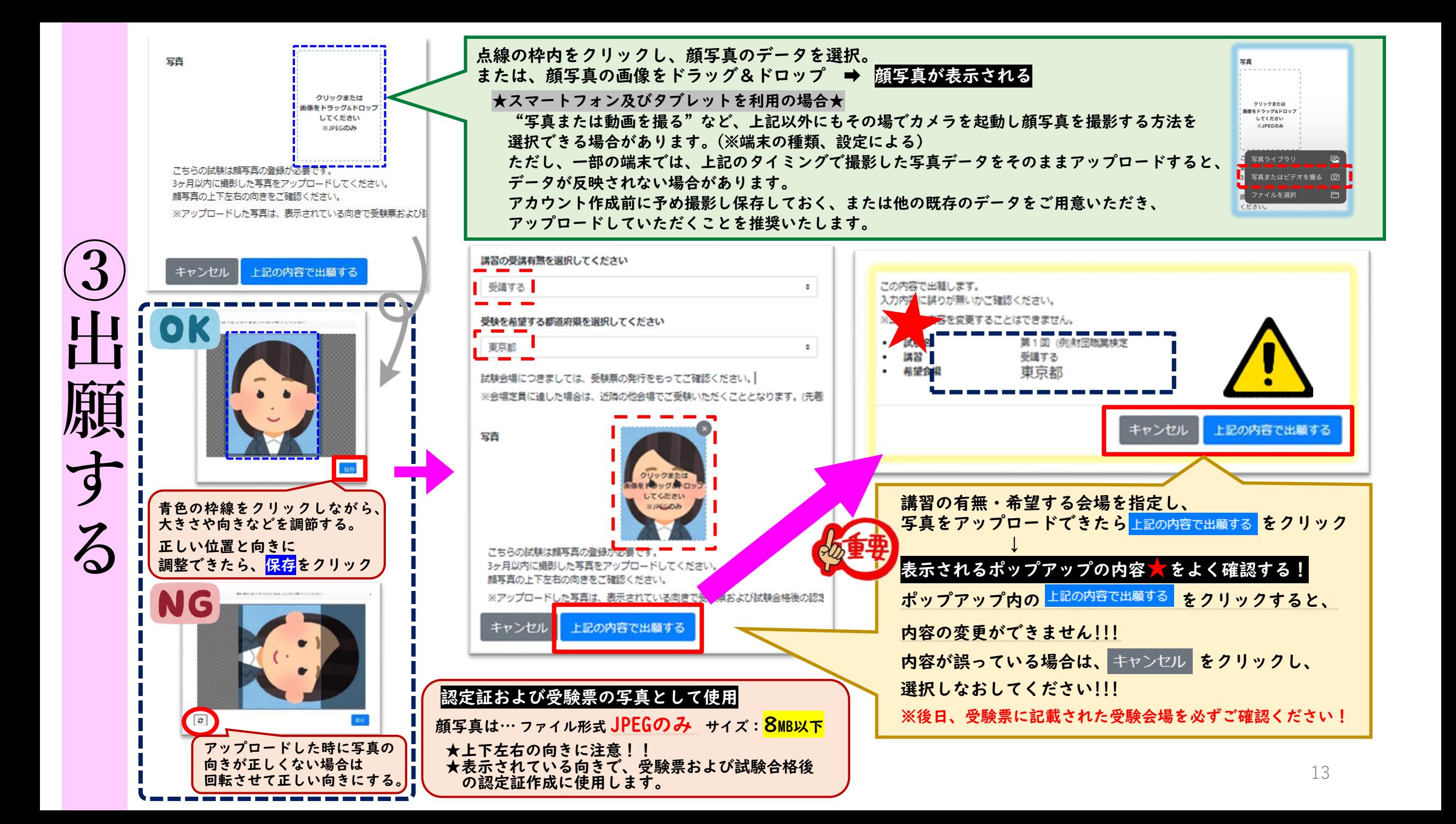

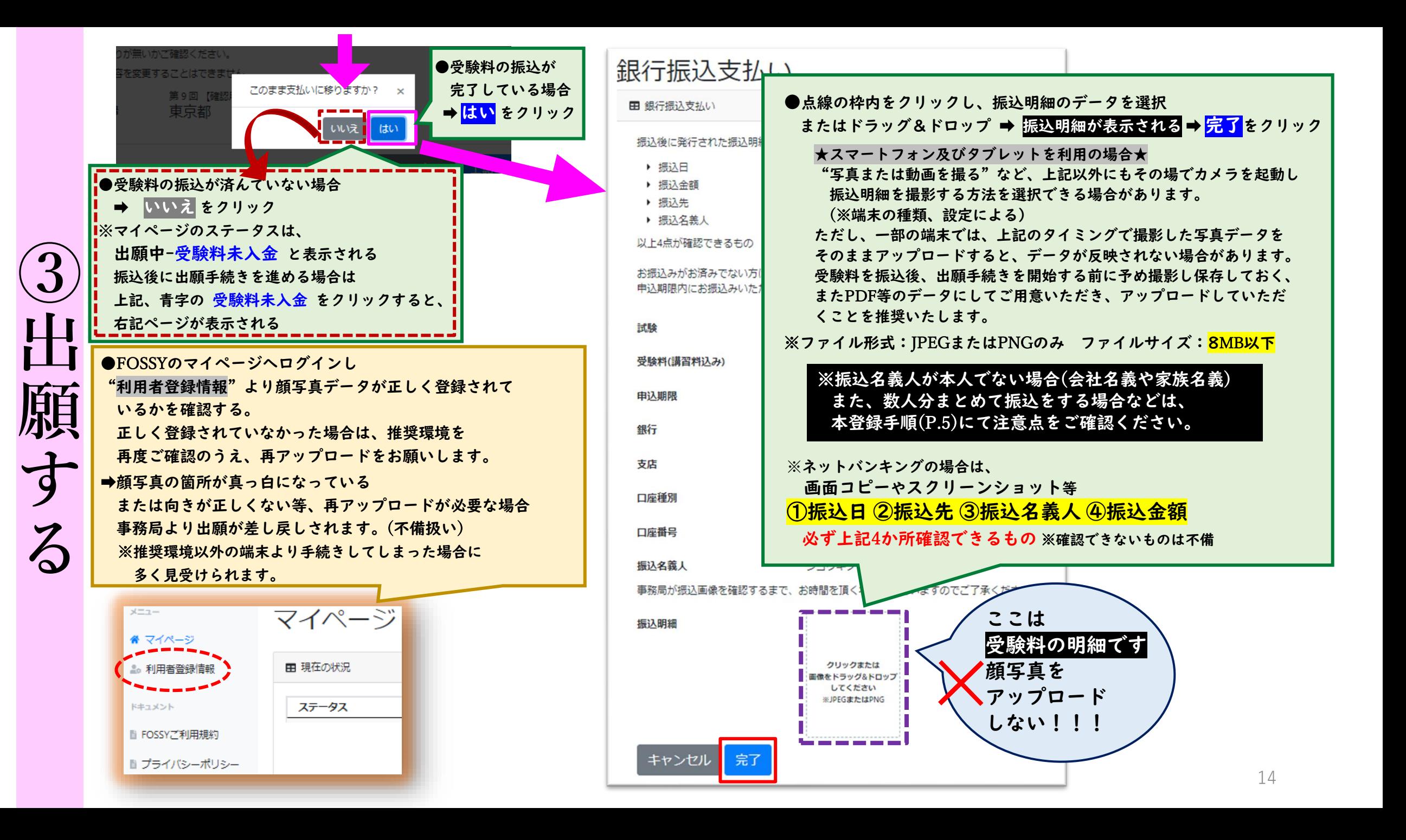

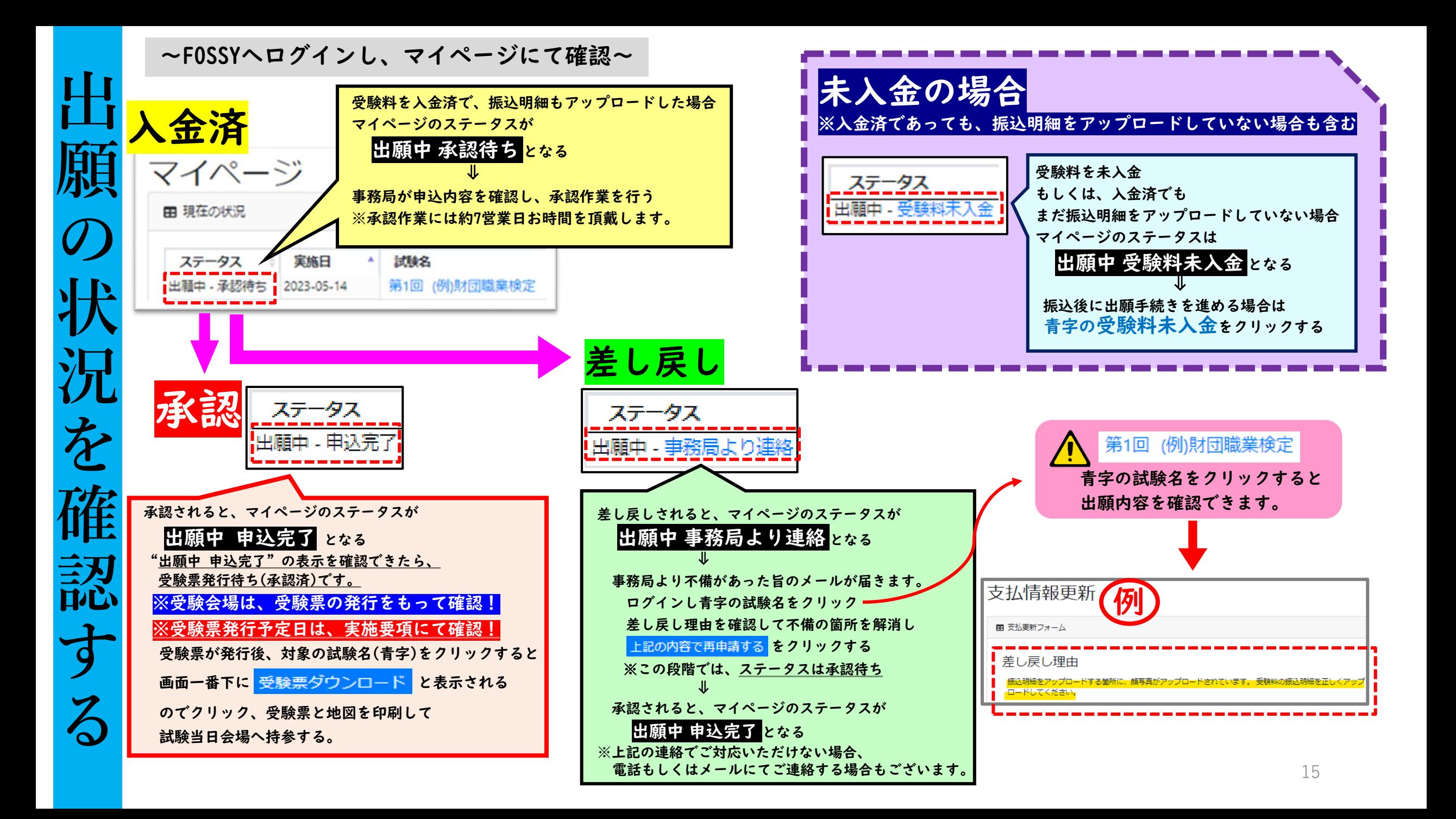

●大規模災害発生時などの試験実施の有無につきましては、ホームページをご覧ください。 (https://fos.or.jp/ 一般財団法人職業技能振興会)

- ●実際に受験していただく会場につきましては、申込が完了しても決定はしておりません。 受験票にてご確認いただきます。ご希望の会場でない場合がありますこと、 予めご承知おきください。
- ●利用停止(=アカウント削除)を実行するとユーザーIDが凍結され、 下記の操作ができなくなります。
	- ・試験や講習会への出願情報、合否結果、資格の取得状況の閲覧
	- ・受験票の発行
	- ・認定登録、資格更新、利用者情報を用いて行うその他の手続き

#### ★利用停止方法

マイページ ➡ 利用者登録情報 ➡ 利用者情報変更 より停止できます。

※利用停止後にデータの復元はできません。

新たに利用申込みをした場合もデータは引き継がれず、過去の情報の再登録はできかねます。 利用停止をしてアカウントが削除された場合、更新のご案内をお送りできず 認定証記載の有効期限をもって、認定登録は終了となりますのでご注意ください。